# تاهويرانيسلل SIG Umbrella قافنأ نيوكت ةطشنلا/ةطشنلا وأ ةيطايتحالا/ةطشنلا

# تايوتحملا

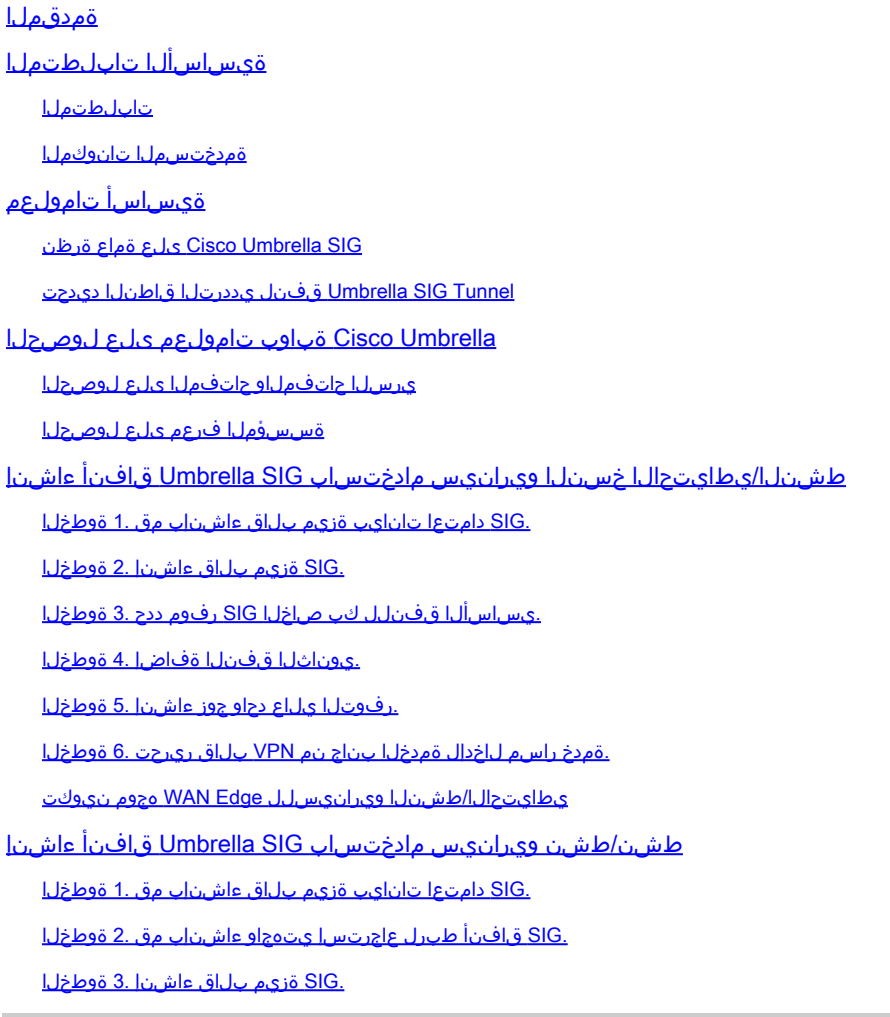

# ةمدقملا

يف IPsec عم قافنأ **(SIG (Gateway Internet Secure Umbrella Cisco** نيوكتلا ةيفيك دنتسملا اذه حضوي الك **Active/Active** و **Active/Standby**.

ةيساسألا تابلطتملا

تابلطتملا

:ةيلاتلا تاعوضوملا ةفرعمب Cisco يصوت

- Cisco **Umbrella**
- IPsec ضوافت •

(WAN-SD (Cisco جمانرب نم ةفرعملا ةعساولا ةقطنملا ةكبش •

ةمدختسملا تانوكملا

:ةيلاتلا ةيداملا تانوكملاو جماربلا تارادصإ ىلإ دنتسملا اذه يف ةدراولا تامولعملا دنتست

- Cisco vManage رادصإلا 20.4.2
- هجوم Cisco WAN Edge C1117-4PW\*، رادصإلا 17.4.2

.ةصاخ ةيلمعم ةئيب يف ةدوجوملI ةزهجألI نم دنتسملI اذه يف ةدراولI تامولعملI ءاشنإ مت تناك اذإ .(يضارتفا) حوسمم نيوكتب دنتسملI اذه يف ةمدختسُملI ةزهجألI عيمج تأدب .رمأ يأل لمتحملا ريثأتلل كمهف نم دكأتف ،ليغشتلا ديق كتكبش

# ةيساسأ تامولعم

#### SIG Umbrella Cisco ىلع ةماع ةرظن

فئاظولا نيب عمجلا ىلع لمعت ةباحسلا ربع اهليصوت متي نامأ ةمدخ نع ةرابع **Umbrella** Cisco .ةيساسألا

ةباحسلا ربع هميلست متي يذلا ةيامحلا رادجو DNS نامأو ةنمآلا بيولا ةباوب دحوي **Umbrella** .تاديدهتلا تارابختساو ةباحسلا ىلإ لوصولا نامأ طيسو فئاظوو

مادختسالI تاذ بيولI تاسايسل لاثتمالI نانمضي نيقي معلI ةباقرلاو صحفJI نإ .تنرتنإلا تاديدهت نم نايمحيو ،لوبقملا

ةجل|عمل| مظعمب موقت يتل| (SIG) ةنمآل| تنرتن|ل| تاب|وب عم SD-WAN تاهجوم جمد نكمي .ةسسؤملا تانايب رورم ةكرح نيمأتل

ىلإ ،جهنلا وأ تاراسملا ىلإ ادانتسا ،ءالمعلا رورم ةكرح عيمج هيجوت ةداعإ متت ،SIG دادعإ دنع SIG.

Tunnel SIG Umbrella قفنل يددرتلا قاطنلا ديدحت

ةيناثلا يف تباجيم 250 ىلع "سأرلا فرط" ةزيم رصتقت **Umbrella** ىلإ 2IKEv IPsec قفن لك هذه ىلع بلغتت اهنإف ،رورملا ةكرح لامحأ نزاوتو قافنأ ةدع ءاشنإ مت اذإ كلذل ،ابيرقت .ربكأ يددرت قاطن ىلإ ةجاحلا ةلاح يف دويقلI

.قافنألا جاوزأ ءاشنإ نكمي **Availability High** ةعبرأ ىلإ لصي ام

# Umbrella Cisco ةباوب تامولعم ىلع لوصحلا

SIG ةمزحب دوزم باسح دوجو مزلي **Umbrella** ،SIG لماكت ةيلمع يف امدق يضملا لجأ نم Essentials.

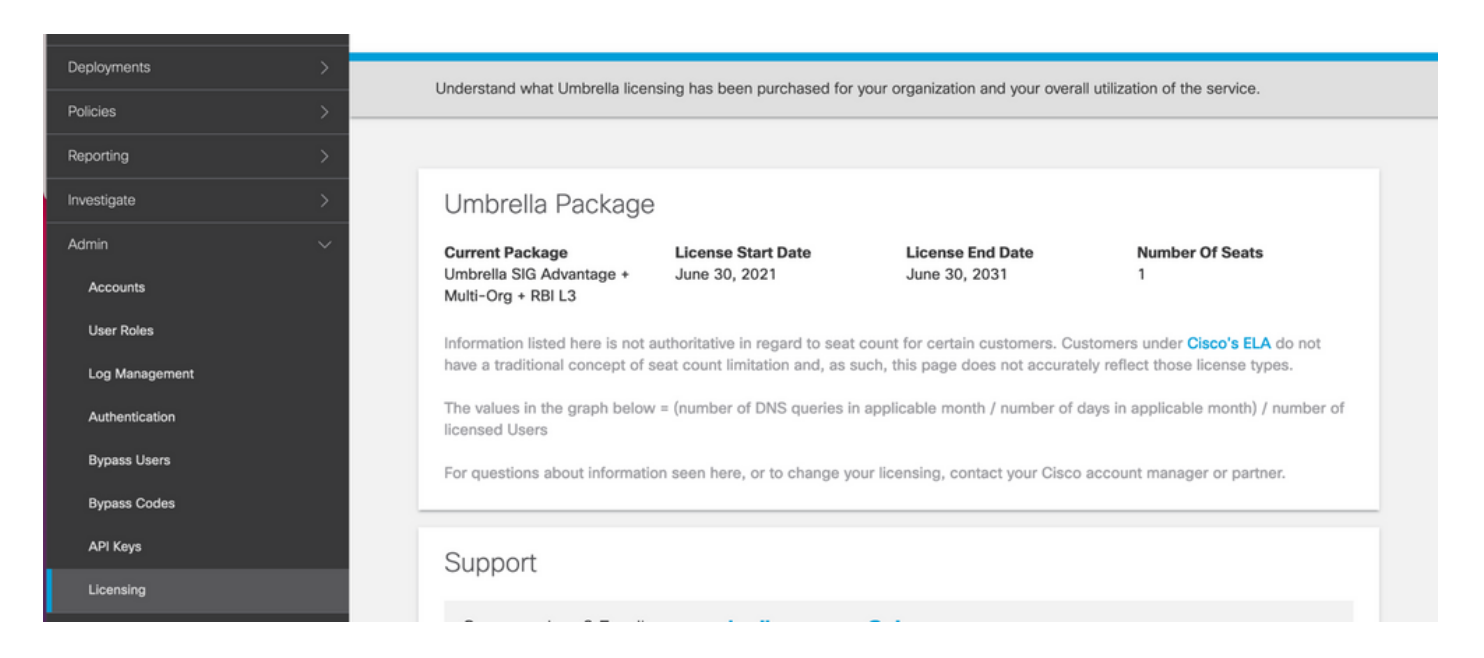

### ي سل حات فملاو حاتفمل اي لء لوص حل ا

**Management Umbrella** ىلع اهيف لصحت يتلا ةظحللا يف يرسلا حاتفملاو حاتفملا ءاشنإ نكمي مقت مل وأ يرسلا حاتفملا ركذت مل اذإ .("ةميدقلا حيتافملا" نمض حاتفملا اذه) **KEY API** .ثيدحت قوف رقنا ،هظفحب

 $\bigwedge$ عيمج ىلع حيتافملا هذه ثيدحت مزلي ،"ثيدحت" رزلا قوف رقال ةلاح يف :رىذحت  $\bigcap$ .مادختس|ل| ديق ةزهجأ دوجو ةل|ح يف ثيدحتل|ب يصوي ال ،ةزەجأل|

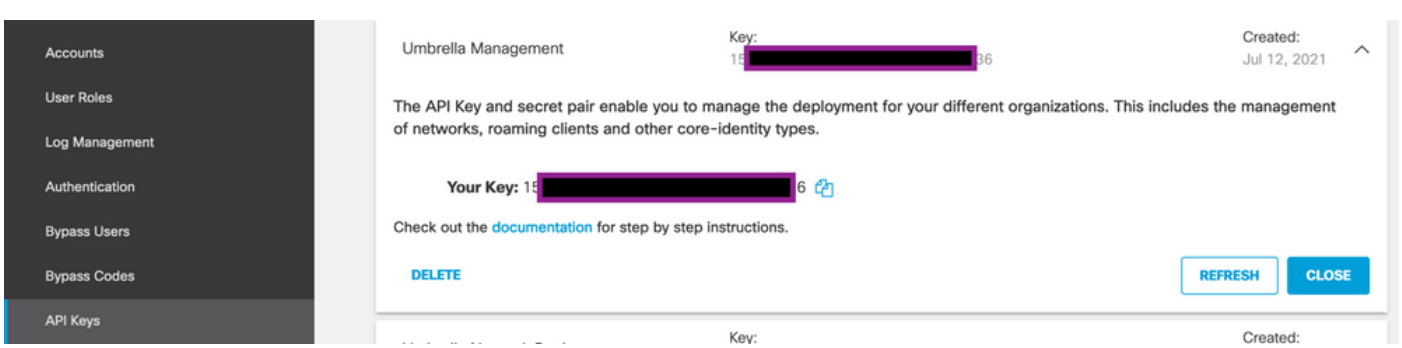

#### ةسسؤملا فرعم ىلء لوصحلا

طيرش نم **Umbrella** ىلإ لوخدلا ليجست دنع ةلوهسب ةسسؤملا فرعم ىلع لوصحلا نكمي . ضرعتسملا نيوانع

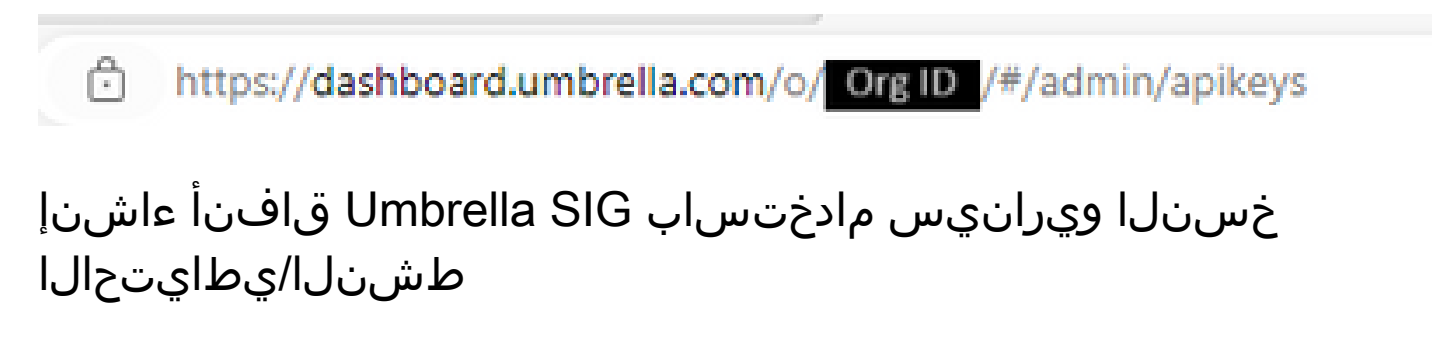

لوكوتورب مادختساب لمحلا ةنزاومو GRE/IPsec لوكوتورب ربع قفنلا هيجوت :ةظحالم كل حمست يهو ،دعب اميفو 20.4.1 vManage رادصإلا يف ةزيملا هذه رفوتت :ECMP ةهج نم SIG دوزم وأ **Umbrella** Cisco ىلإ تاقيبطتلا رورم ةكرح هيجوتل SIG بلاق مادختساب ةيجراخ

اميفو 20.5.1 vManage ىلع ةزيملا هذه رفوتت :Zscaler ل يئاقلتلا دادمإلا معد :ةظحالم ،Zscaler ىلإ WAN-SD Cisco تاهجوم نم قافنألا دادمإ ةتمتأب ةزيملا هذه موقتو ،دعب .Zscaler كيرشب ةصاخلا (API (تاقيبطتلا ةجمرب ةهجاو دامتعا تانايب مادختساب

:بلاوقلا ضعب ثيدحت/ءاشن| مزلي ،SIG ل ةيئاقلتان قاف قاف الله على التي تصل

- .SIG دامتعا تانايب ةزيم بلاق ءاشنإب مق •
- **Active** دحاو نم رثكأ ىلع طقف قبطني) SIG قافنأ طبرل عاجرتسإ يتهجاو ءاشنإب مق .(ويرانيسلا **Active/Active** - هسفن تقولا يف
- .SIG ةزيم بلاق ءاشنإ •
- .**Route Service** لاخدإل ةمدخلا بناج نم VPN بلاق ريرحت •

.ليمحتلل زاهج يأ نم 500 و 4500 UDP ذفانمب حامسلا نم دكأت :ةظحالم

نم متي يتلا تاهويرانيسلا **Active/Active** و **Backup/Active** مادختساب بلاقلا تانيوكت ريغتت .لصفنم لكشب امهفشكو نيهويرانيسلا حرش اهلالخ

#### .SIG دامتعا تانايب ةزيم بلاق ءاشنإب مق 1. ةوطخلا

.**Edit** قوف رقناو ةزيملا بلاق ىلإ لقتنا

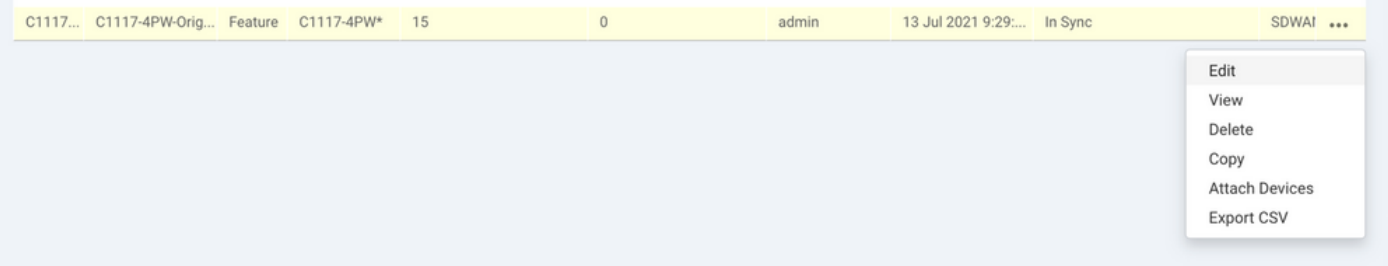

.ةروصلاا يف رايخلا رهظي .Cisco SIG Credentials رقنAdditional templates نم مسق بجومب

## **Additional Templates**

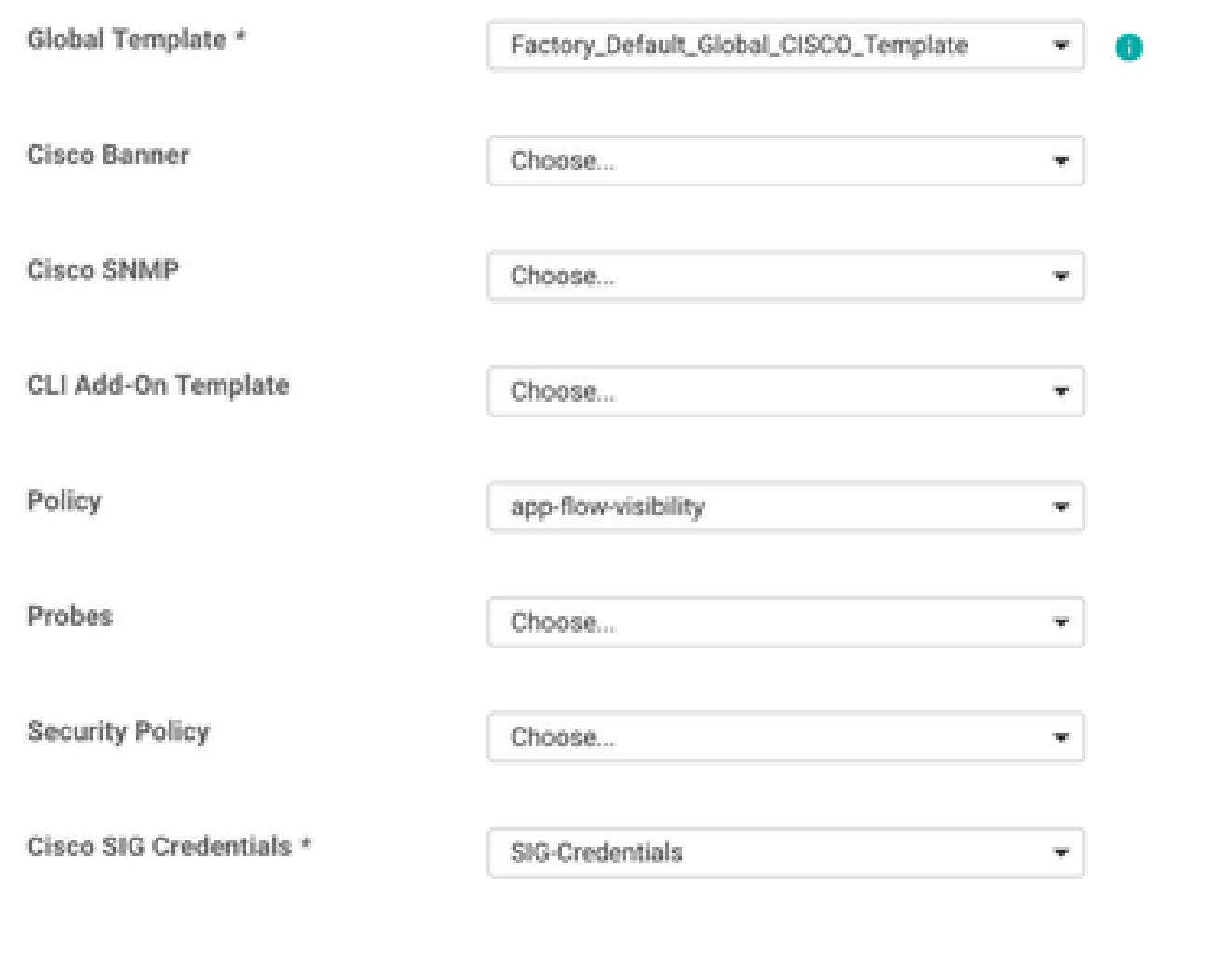

.بلاقلل فصوو مسا ءاطعإب مق

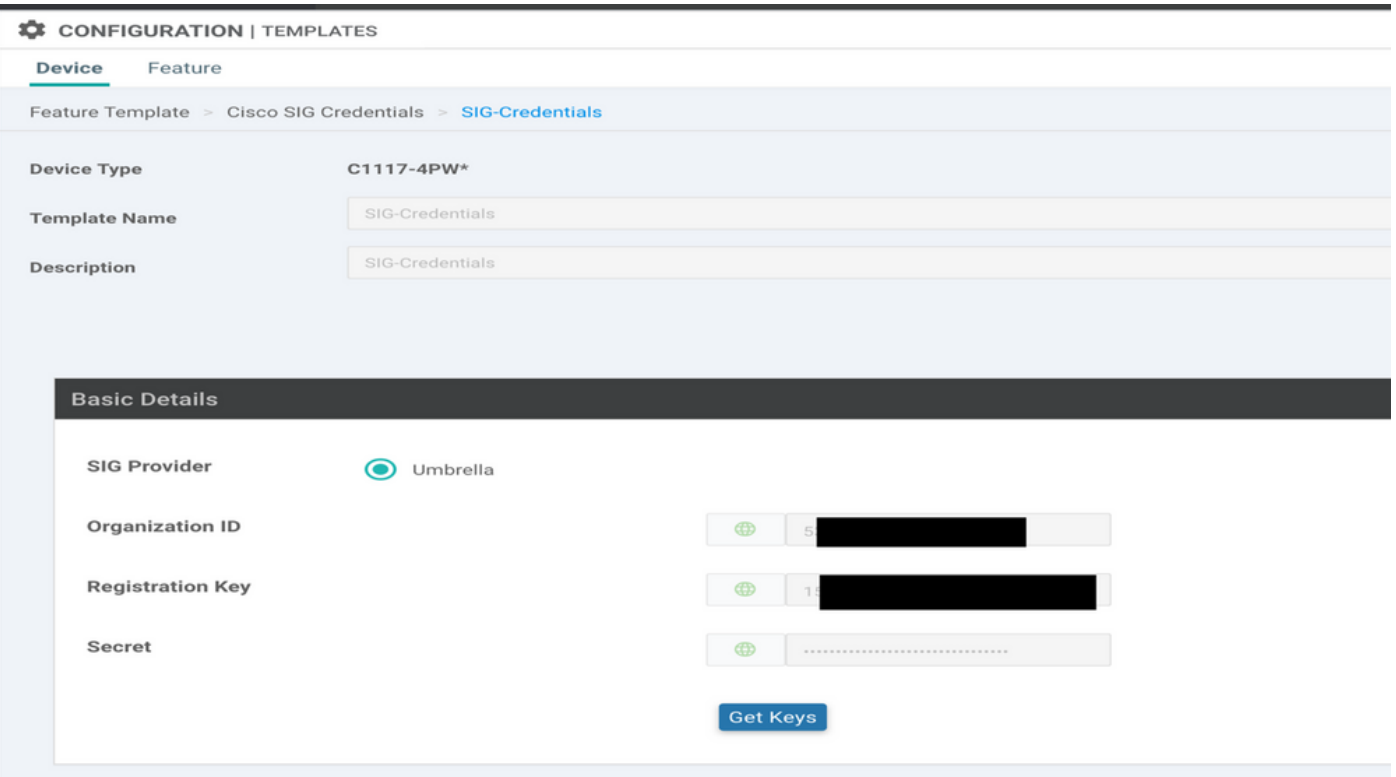

#### .SIG ةزيم بلاق ءاشنإ 2. ةوطخلا

تنرتنإلى اقرابع ةزيم بلاق ددح Transport & Management VPN مسقلl تحتو ،ةزيملا بالق ىلإ لقتنا .Cisco نم ةنمآلا

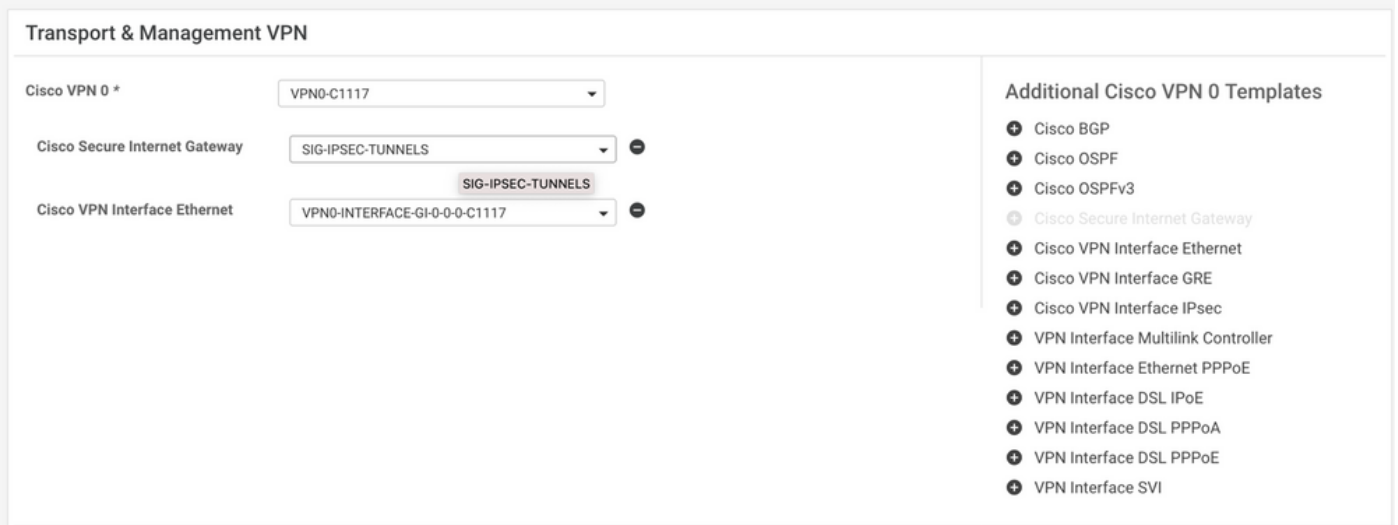

.بلاقلل فصوو مسا ءاطعإب مق

.يساسألا قفنلل كب صاخلا SIG رفوم ددح 3. ةوطخلا

رقنا **Add Tunnel**.

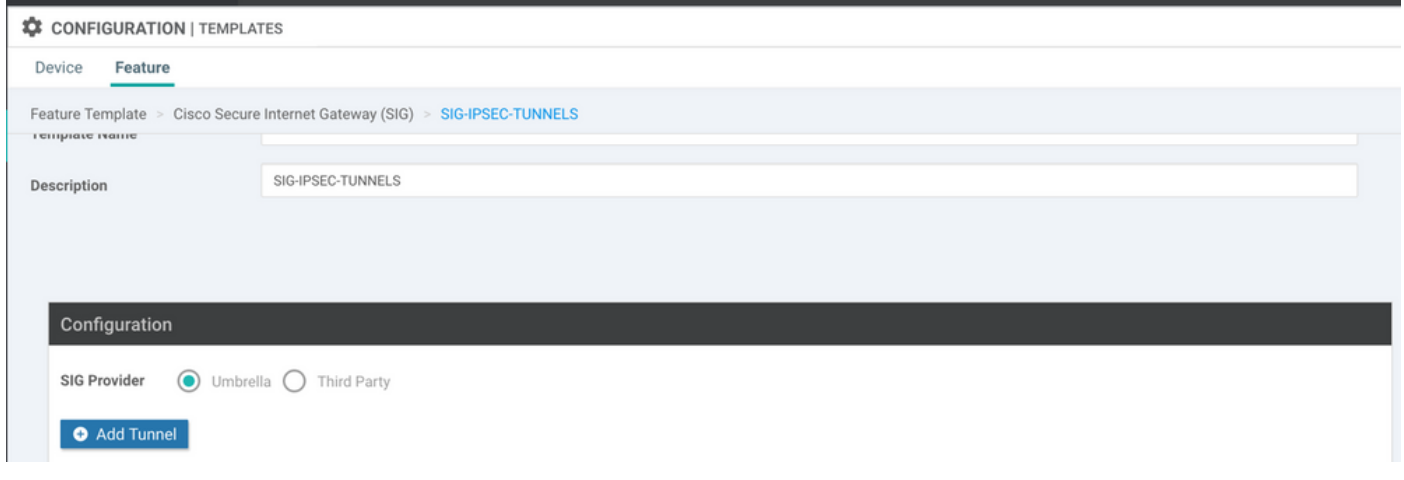

#### .**Add** رقنا مث ،**Primary** ك **Center-Data** ظافتحالاو ةيساسألا ليصافتلا نيوكت

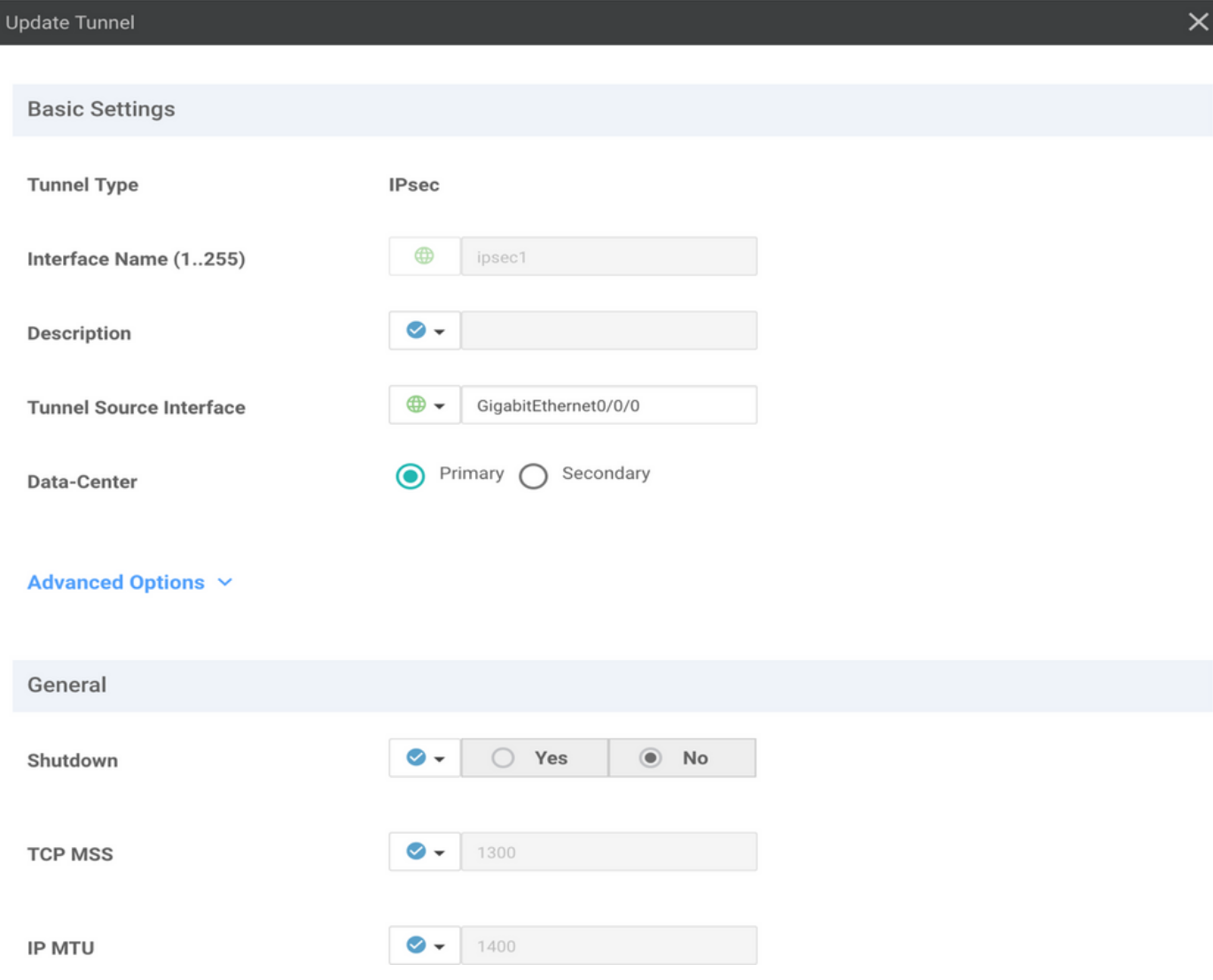

#### .يوناثلا قفنلا فضأ 4. ةوطخلا

2.IPSec وه ةهجاولا مساو ،ةرملا هذه **Secondary** ك **Center-Data** مادختسإ ،ناث قفن نيوكت ةفاضإ

:انه حضوم وه امك vManage نيوكت رهظي

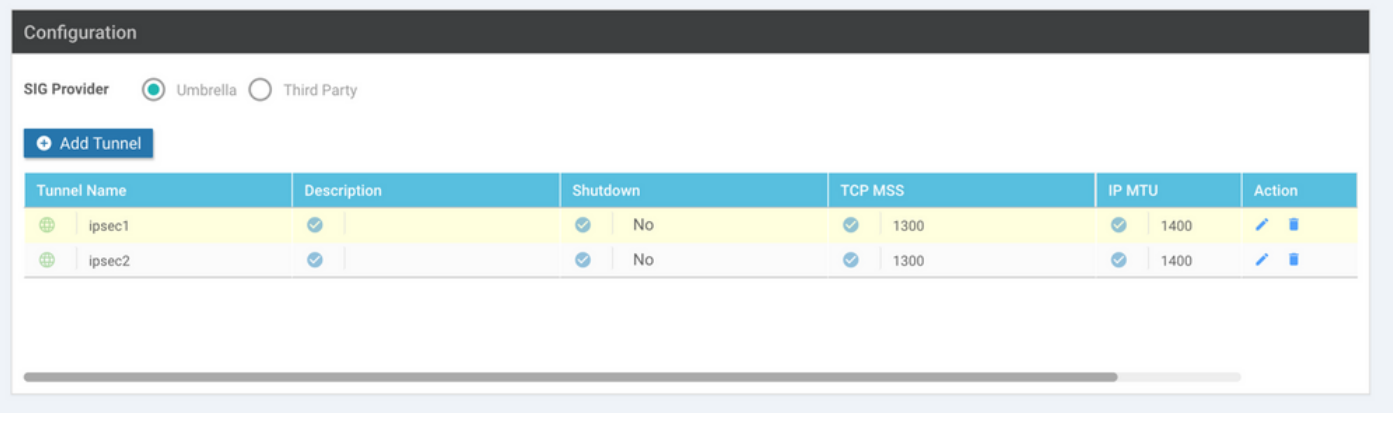

.رفوتلا يلاع دحاو جوز ءاشنإ 5. ةوطخلا

.يطايتحإ خسن هنأ ىلع 2IPSec قفنوطشن هنأ ىلع 1ipSec مسقلا رتخأ **Availability High** لخاد

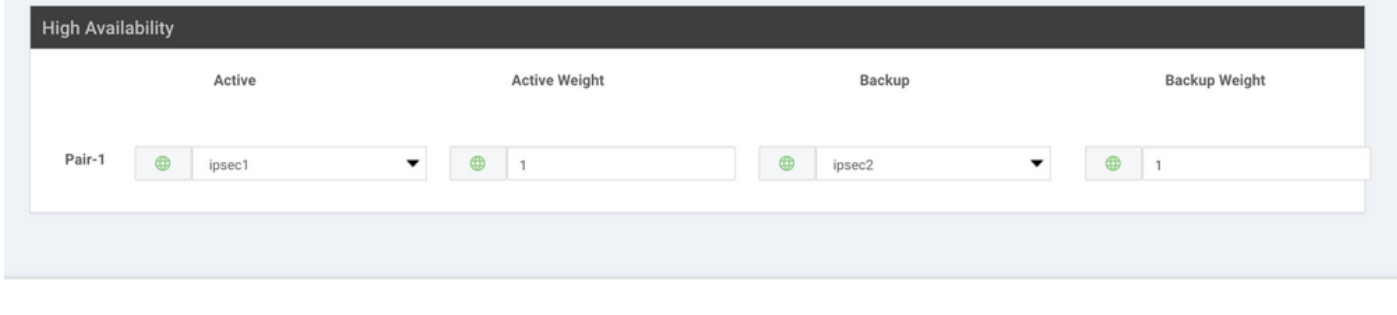

4 نم ىصقأ دحب قافنألا نم جاوزأ ءاشنإ نكمي **Availability High** 4 ىلإ لصي ام :ةظحالم .تقولا سفن يف ةطشن قافنأ

#### .ةمدخ راسم ل|خدإل ةمدخل| بناج نم VPN بل|ق ريرحت .6 ةوطخل|

0.0.0.0 ةفاضإو **Route Service** عطقملا ىلإ لقتنا ،بلاقلا **VPN Service** نمض ،و **VPN Service** ىلإ لقتنا .تلمعتسا 10 VPN/VRF لا ،ةقيثو اذه ل .**Route Service** SIG عم

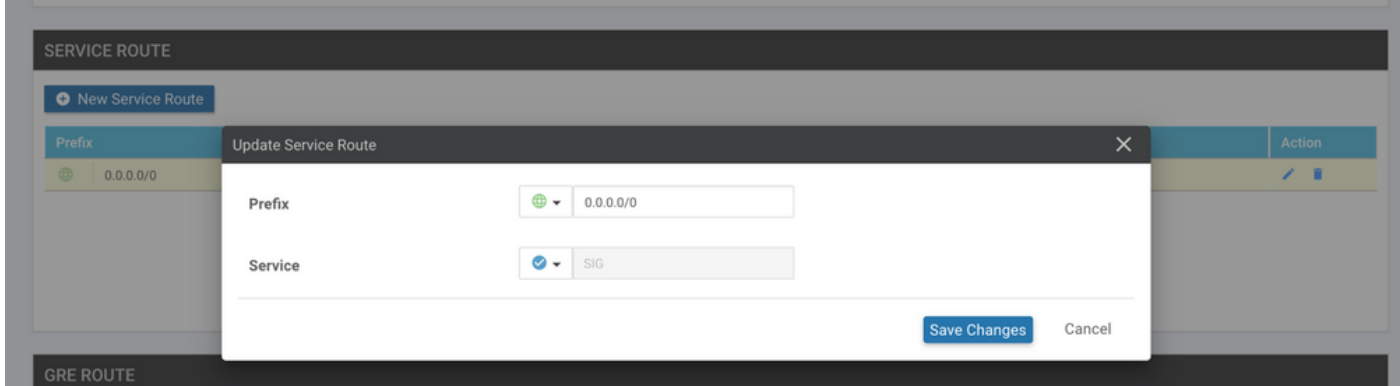

.انه حضوم وه امك SIG 0.0.0.0 راسم ضرع متي

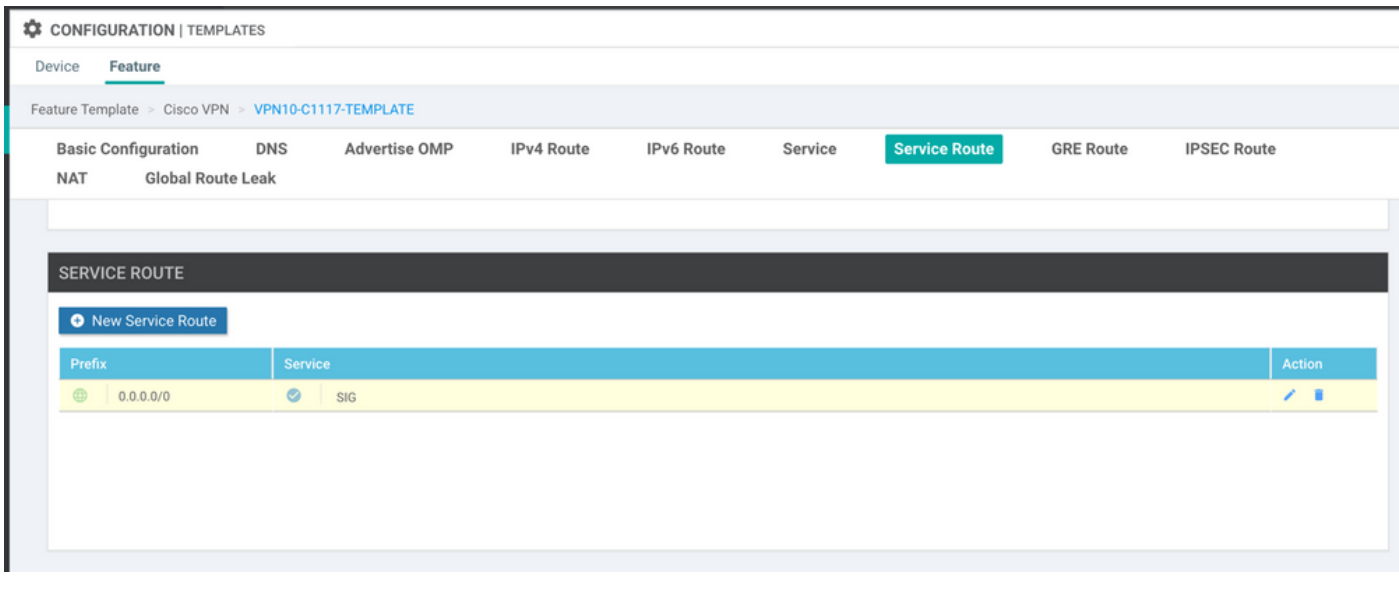

هجاو يف NAT نيوكت بجي ،ةمدخلا رورم ةكرحل يلءف<code>U</code>ا جورخل<code>MaN</code>.

#### :نيوكتلا ىلع طغضاو زاهجلاب بلاقلا اذه قافرإب مق

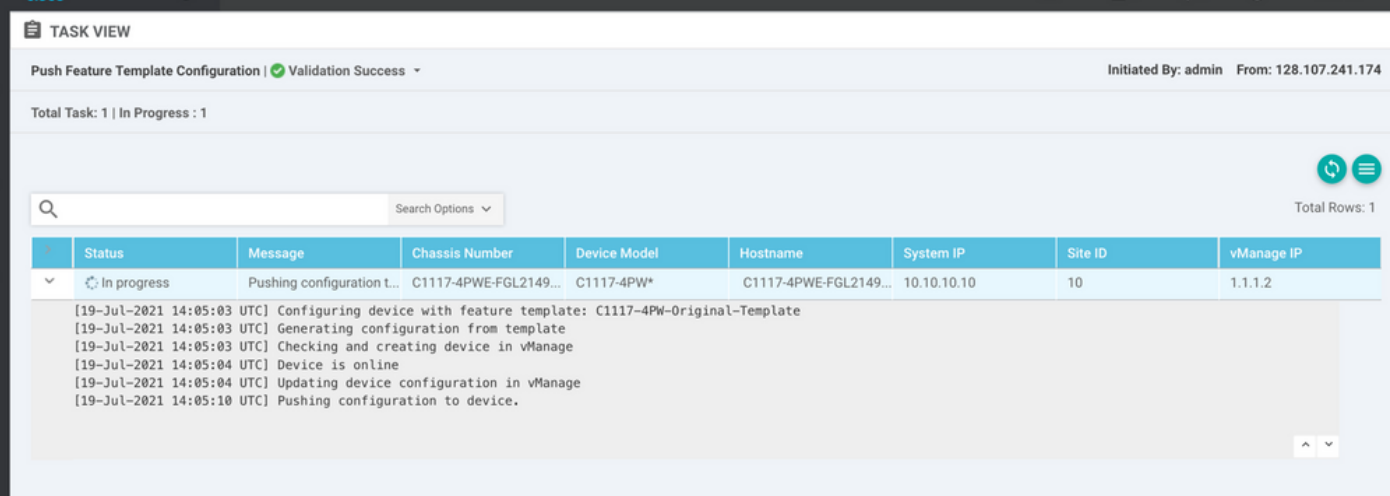

#### يطايتحالا/طشنلا ويرانيسلل Edge WAN هجوم نيوكت

```
system
  host-name <HOSTNAME>
     system-ip             <SYSTEM-IP>
  overlay-id 1
     site-id               <SITE-ID>
      sp-organization-name  <ORG-NAME>
     organization-name     <SP-ORG-NAME>
     vbond <VBOND-IP> port 12346
    !
    secure-internet-gateway
     umbrella org-id <UMBRELLA-ORG-ID>
     umbrella api-key <UMBRELLA-API-KEY-INFO>
```

```
   umbrella api-secret <UMBRELLA-SECRET-INFO>
  !
  sdwan
    service sig vrf global
      ha-pairs
        interface-pair Tunnel100001 active-interface-weight 1 Tunnel100002 backup-interface-weight 1
      !
    !
    interface GigabitEthernet0/0/0
      tunnel-interface
        encapsulation ipsec weight 1
        no border
        color biz-internet
        no last-resort-circuit
        no low-bandwidth-link
        no vbond-as-stun-server
        vmanage-connection-preference 5
        port-hop
        carrier                       default
   nat-refresh-interval 5
   hello-interval 1000
   hello-tolerance 12
        allow-service all
        no allow-service bgp
        allow-service dhcp
        allow-service dns
        allow-service icmp
        no allow-service sshd
        no allow-service netconf
        no allow-service ntp
        no allow-service ospf
        no allow-service stun
        allow-service https
        no allow-service snmp
        no allow-service bfd
      exit
    exit
    interface Tunnel100001
  tunnel-options tunnel-set secure-internet-gateway-umbrella tunnel-dc-preference primary-dc source-i
    exit
    interface Tunnel100002
  tunnel-options tunnel-set secure-internet-gateway-umbrella tunnel-dc-preference secondary-dc source
    exit
    appqoe
      no tcpopt enable
    !
  security
    ipsec
  rekey 86400
      replay-window       512
      authentication-type sha1-hmac ah-sha1-hmac
    !
  !
  service tcp-keepalives-in
  service tcp-keepalives-out
  no service tcp-small-servers
  no service udp-small-servers
  hostname <DEVICE-HOSTNAME>
  username admin privilege 15 secret 9 <SECRET-PASSWORD>
  vrf definition 10
    rd 1:10
    address-family ipv4
```

```
    route-target export 1:10
      route-target import 1:10
      exit-address-family
    !
    address-family ipv6
      exit-address-family
    !
  !
  vrf definition Mgmt-intf
    description Transport VPN
    rd          1:512
    address-family ipv4
      route-target export 1:512
      route-target import 1:512
      exit-address-family
    !
    address-family ipv6
      exit-address-family
    !
  !
  ip sdwan route vrf 10 0.0.0.0/0 service sig
  no ip http server
  no ip http secure-server
  no ip http ctc authentication
  ip nat settings central-policy
  vlan 10
  exit
  interface GigabitEthernet0/0/0
    no shutdown
    arp timeout 1200
    ip address dhcp client-id GigabitEthernet0/0/0
    no ip redirects
    ip dhcp client default-router distance 1
    ip mtu    1500
    load-interval 30
 mtu 1500
  exit
  interface GigabitEthernet0/1/0
    switchport access vlan 10
    switchport mode access
    no shutdown
  exit
  interface GigabitEthernet0/1/1
    switchport mode access
    no shutdown
  exit
  interface Vlan10
    no shutdown
    arp timeout 1200
    vrf forwarding 10
    ip address <VLAN-IP-ADDRESS> <MASK>
    ip mtu 1500
    ip nbar protocol-discovery
  exit
  interface Tunnel0
    no shutdown
    ip unnumbered GigabitEthernet0/0/0
    no ip redirects
    ipv6 unnumbered GigabitEthernet0/0/0
    no ipv6 redirects
    tunnel source GigabitEthernet0/0/0
    tunnel mode sdwan
```

```
  exit
    interface Tunnel100001
      no shutdown
      ip unnumbered GigabitEthernet0/0/0
      ip mtu     1400
      tunnel source GigabitEthernet0/0/0
      tunnel destination dynamic
      tunnel mode ipsec ipv4
   tunnel protection ipsec profile if-ipsec1-ipsec-profile
      tunnel vrf multiplexing
    exit
    interface Tunnel100002
     no shutdown
      ip unnumbered GigabitEthernet0/0/0
      ip mtu     1400
      tunnel source GigabitEthernet0/0/0
      tunnel destination dynamic
      tunnel mode ipsec ipv4
      tunnel protection ipsec profile if-ipsec2-ipsec-profile
      tunnel vrf multiplexing
    exit
    clock timezone UTC 0 0
   logging persistent size 104857600 filesize 10485760
   logging buffered 512000
   logging console
   no logging rate-limit
   aaa authentication log in default local
   aaa authorization exec default local
   aaa session-id common
   mac address-table aging-time 300
   no crypto ikev2 diagnose error
    crypto ikev2 policy policy1-global
     proposal p1-global
    !
    crypto ikev2 profile if-ipsec1-ikev2-profile
      no config-exchange request
      dpd 10 3 on-demand
      dynamic
      lifetime 86400
11
    crypto ikev2 profile if-ipsec2-ikev2-profile
      no config-exchange request
      dpd 10 3 on-demand
      dynamic
      lifetime 86400
    !
    crypto ikev2 proposal p1-global
      encryption aes-cbc-128 aes-cbc-256
      group 14 15 16
      integrity sha1 sha256 sha384 sha512
11
   crypto ipsec transform-set if-ipsec1-ikev2-transform esp-gcm 256
     mode tunnel
    !
    crypto ipsec transform-set if-ipsec2-ikev2-transform esp-gcm 256
     mode tunnel
    !
   crypto ipsec profile if-ipsec1-ipsec-profile
      set ikev2-profile if-ipsec1-ikev2-profile
      set transform-set if-ipsec1-ikev2-transform
      set security-association lifetime kilobytes disable
      set security-association lifetime seconds 3600
```

```
   set security-association replay window-size 512
  !
  crypto ipsec profile if-ipsec2-ipsec-profile
    set ikev2-profile if-ipsec2-ikev2-profile
    set transform-set if-ipsec2-ikev2-transform
    set security-association lifetime kilobytes disable
    set security-association lifetime seconds 3600
    set security-association replay window-size 512
  !
  no crypto isakmp diagnose error
  no network-clock revertive
```
# طشن/طشن ويرانيس مادختساب SIG Umbrella قافنأ ءاشنإ

.SIG دامتعا تانايب ةزيم بلاق ءاشنإب مق 1. ةوطخلا

**Edit** قوف رقناو ةزيملا بلاق ىلإ لقتنا

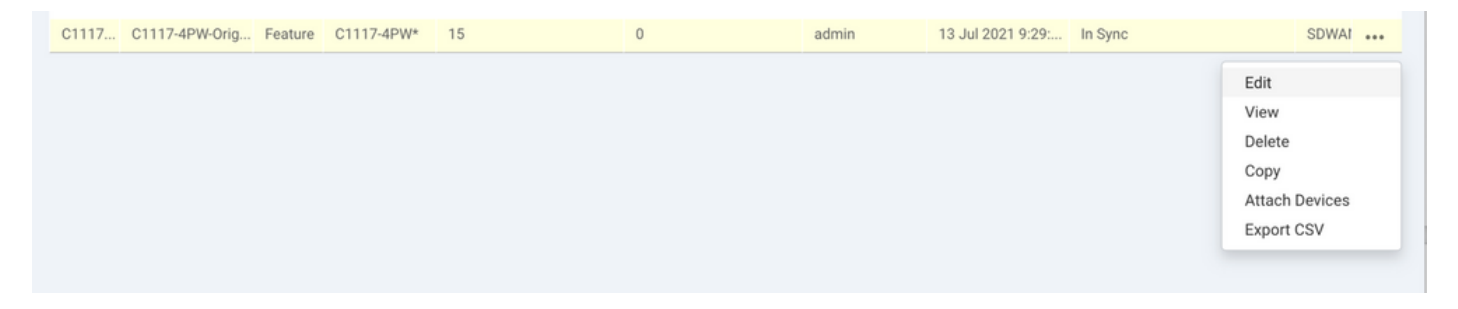

.ةروصلا ىلع رايخلا رهظي .**Credentials SIG Cisco** ددح ،**templates Additional** نم مسق بجومب

## **Additional Templates**

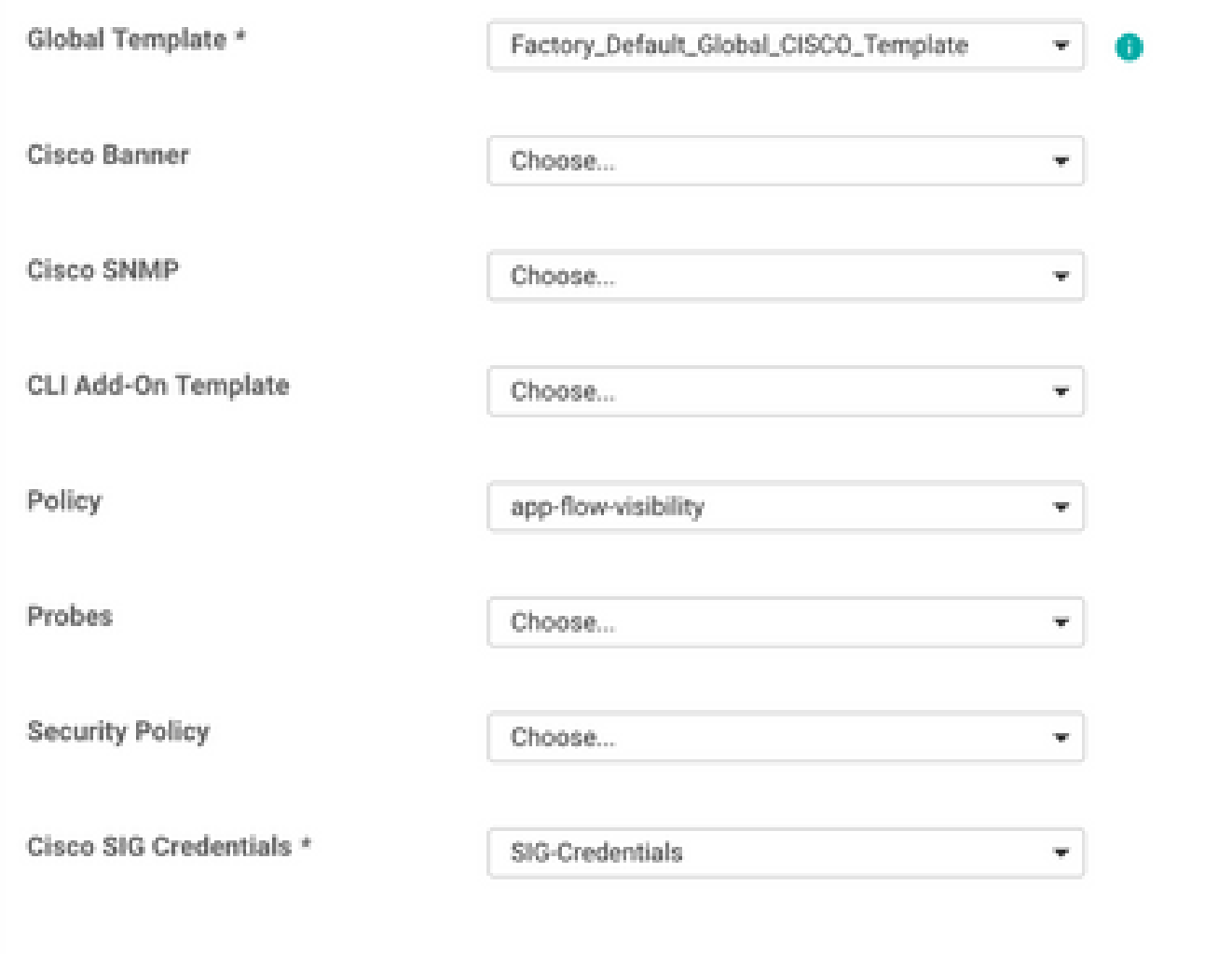

.بلاقلل فصوو مسا ءاطعإب مق

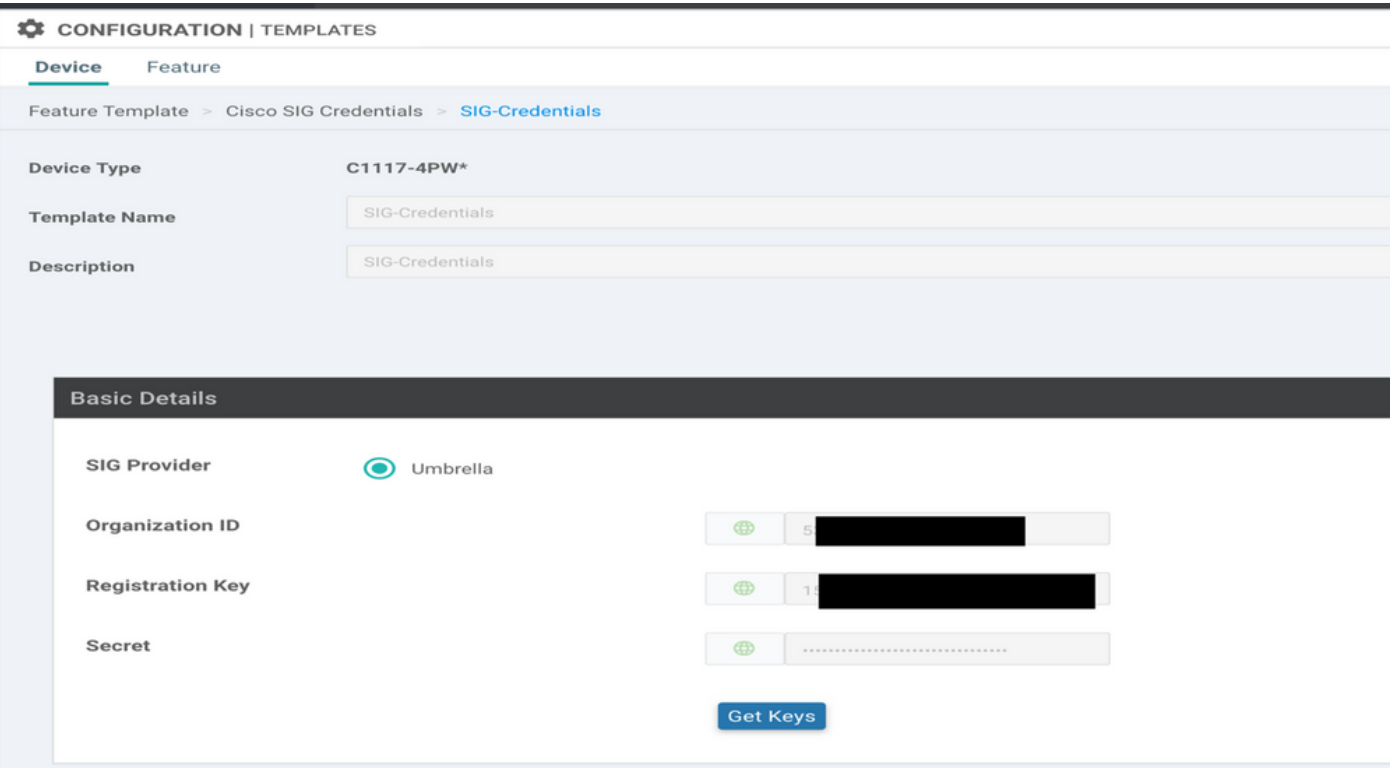

.SIG قافنأ طبرل عاجرتسإ يتهجاو ءاشنإب مق 2. ةوطخلا

مزلي ،طشنلI عضولI يف هنيوكت مت SIG قفن لكل عاجرتسإ ةهجاو ءاشن| :ةظحالم  $\blacktriangleright$ .ديرف IKE فرعم ىلإ جاتحي قفن لك نأل كلذ

نيضارعتسا ءاشن| متي كلذل ،طشن/طشن ويرانيسلا اذه :ةظحالم  $\blacktriangleright$ 

.دادرتسالل 4IPv ناونعو ةهجاولا مسا نيوكتب مق

.يمهو ناونع وه عاجرتسالا ةداعإل هنيوكت مت يذلا IP ناونع :ةظحالم

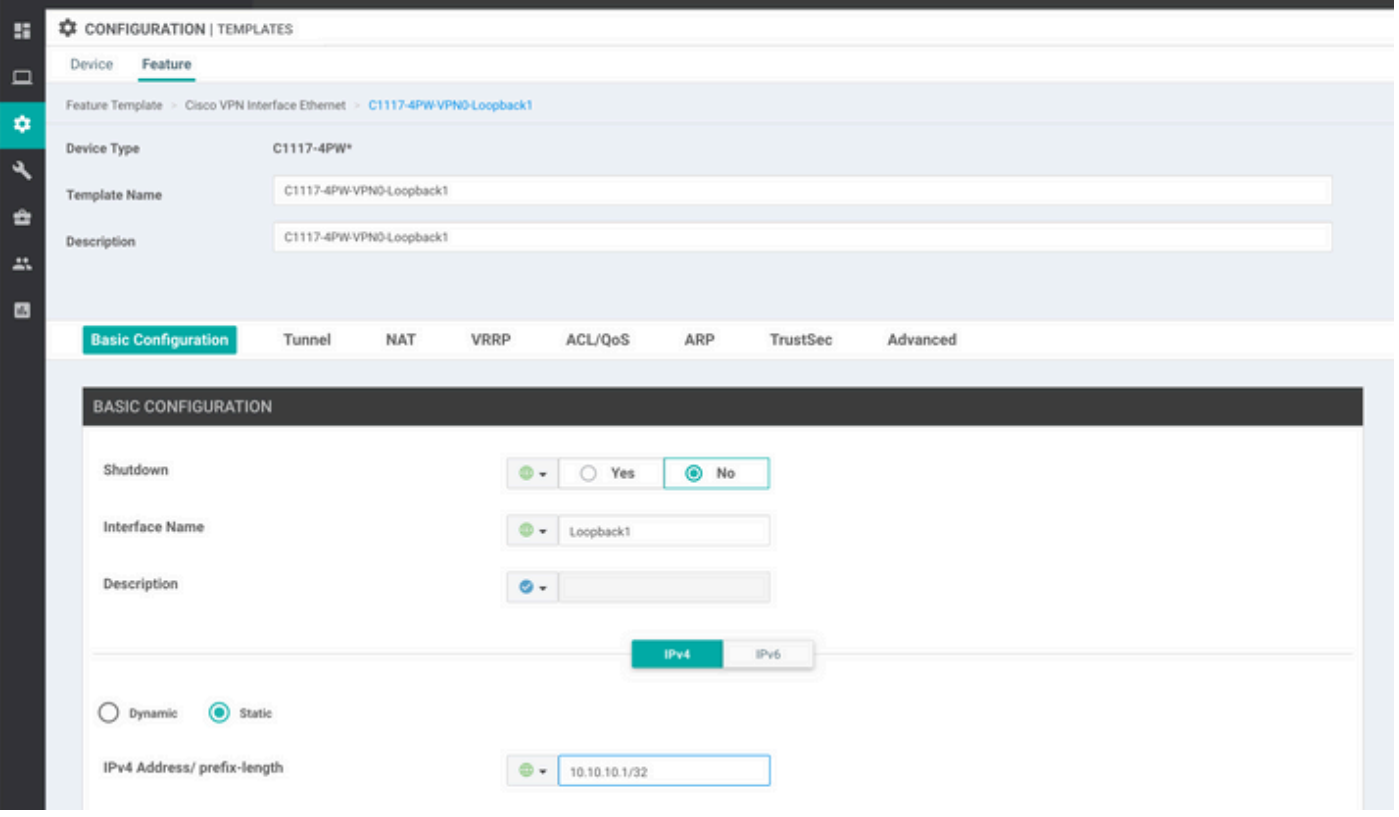

ىلع زاهجلا بالاق يوتحي نأ بجي .زاهجلا بالاقب هقافرإو يناثال عاجرتسالا بالاق ءاشنإب مق .<br>:ةقفرملا عاجرتسالµ بلاوق نم نينثإ

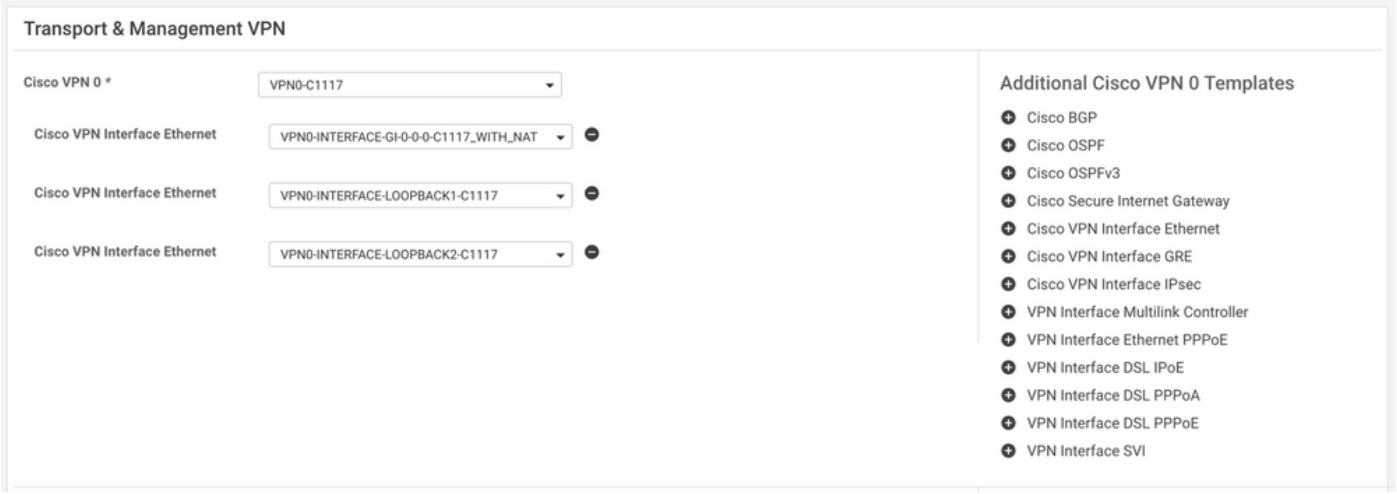

.SIG ةزيم بلاق ءاشنإ 3. ةوطخلا

لقتنا ىلإ بلاق ةزيم SIG، تحتو مسقلا **Transport & Management VPN** ديدحت **Cisco Secure Internet Gateway** .ةزيملا بلاق

.يساسألا قفنلل SIG رفوم ددح 4. ةوطخلا

رقنا **Add Tunnel**.

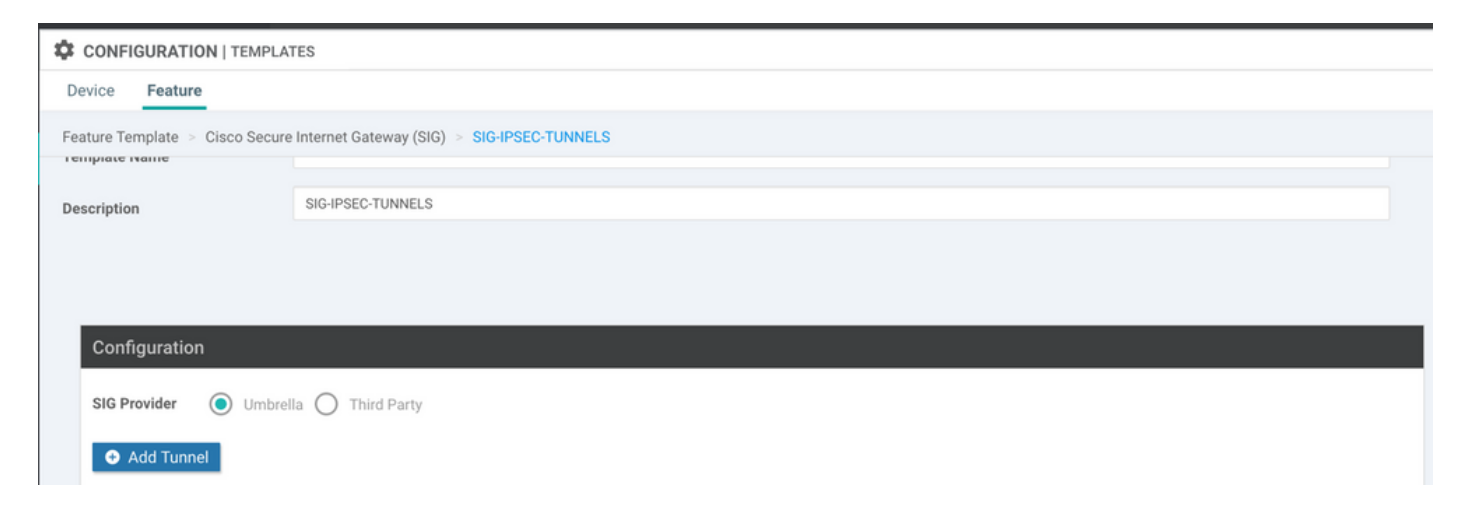

.**Primary** ك **Center-Data** ظافتحالاو ةيساسألا ليصافتلا نيوكت

(1عاجرتسالا دنتسملا اذه ل) عاجرتسالا يه قفنلا ردصم ةهجاو ةملعم :ةظحالم (0/0/0GigabitEthernet دنتسملا اذه ل) ةيداملا ةهجاولا ربع قفنلا راسم اهفصوبو

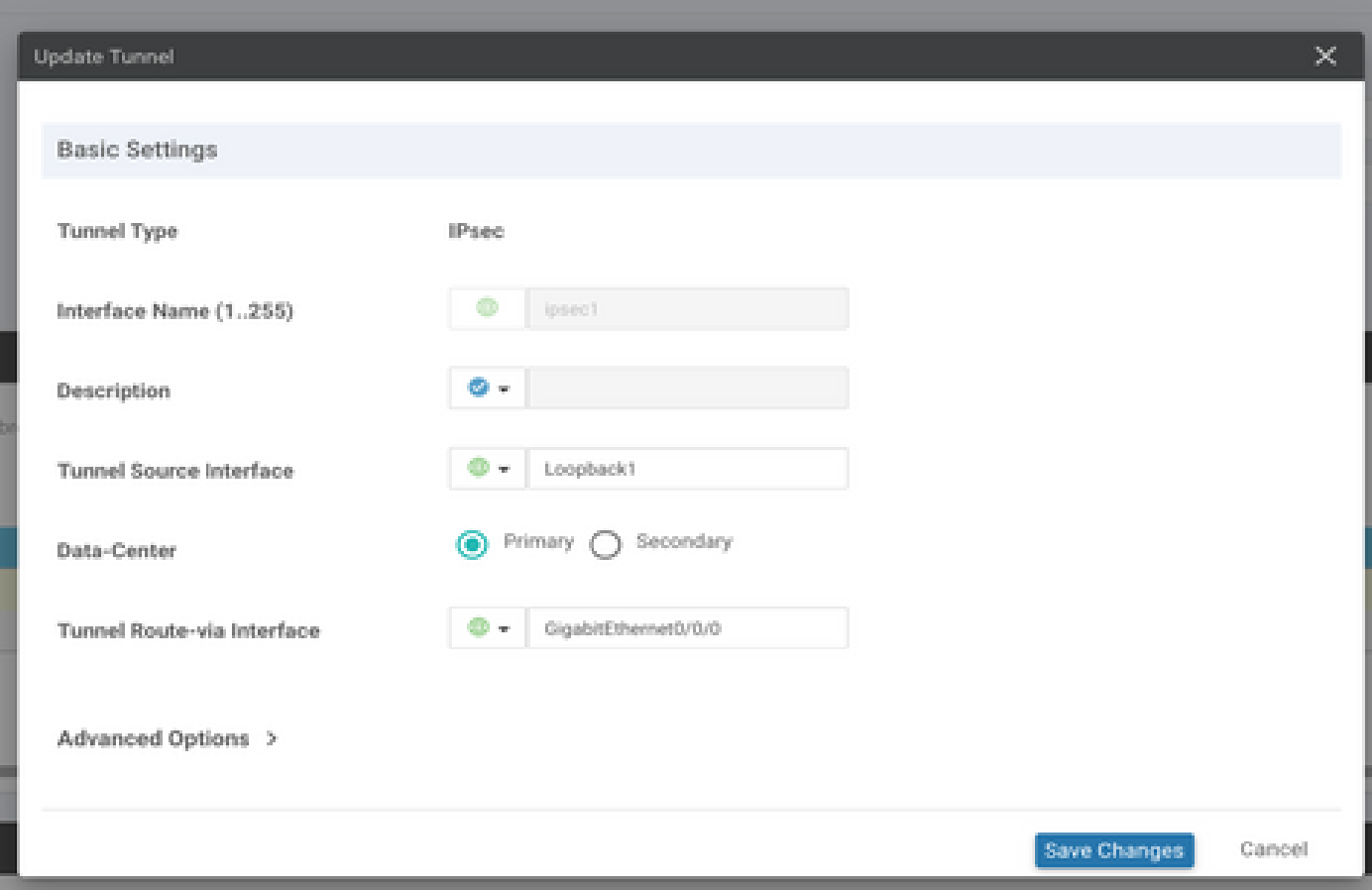

.يوناثلا قفنلا فضأ 5. ةوطخلا

2.IPSec وه ةهجاولا مساو ،كلذك **Primary** ك **Center-Data** مادختسإ ،ناث قفن نيوكت ةفاضإ

:انه حضوم وه امك vManage نيوكت رهظي

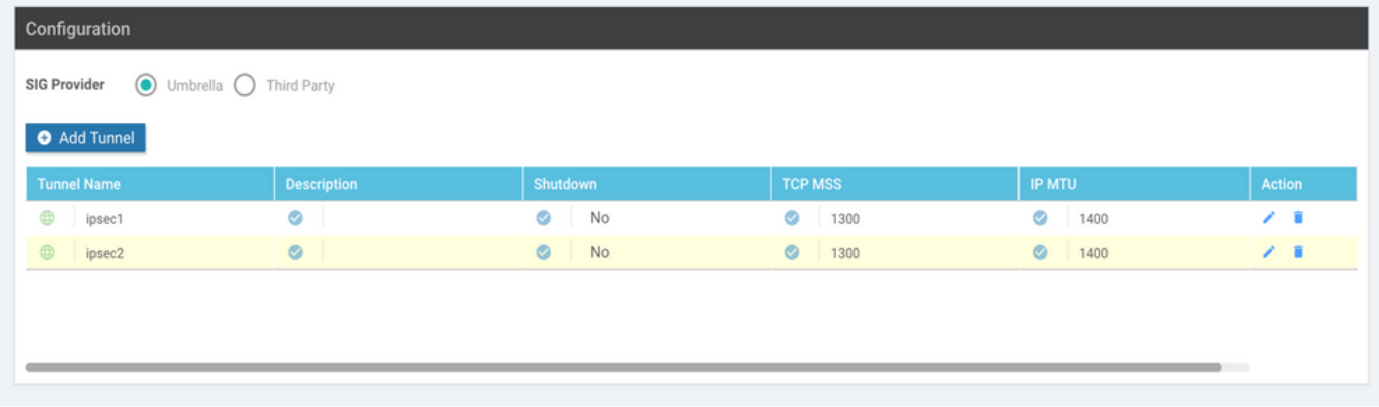

#### .يلاعلا رفوتلا جاوزأ نم نينثإ ءاشنإ 6. ةوطخلا

.جاوزأ **Availability High** نانثإ ءاشنإ ،مسق **Availability High** لخاد

- .يطايتحالا خسنلل **None** ددحو طاشنك 1IPSec ددح ،لوألا HA جوز يف •
- .معدلا ناشمو **None** طشن ديدحتك 2IPSec ددح ،يناثلا HA جوز يف •

:حضوم وه امك رهظي **Availability High** ل vManage نيوكت

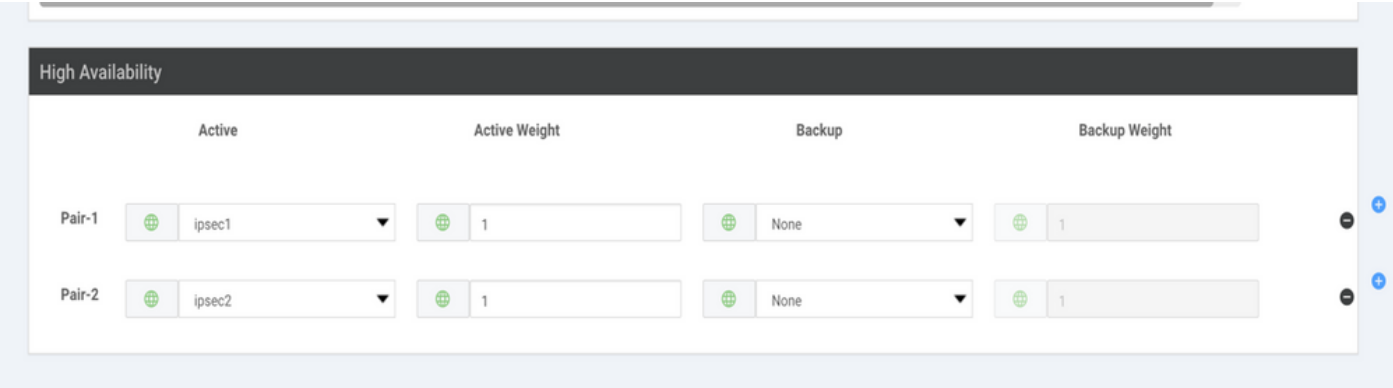

.اضيأ قفرملا SIG ةزيم بلاقو Loopback نيبلاقلا الك ىلع زاهجلا بلاق يوتحي

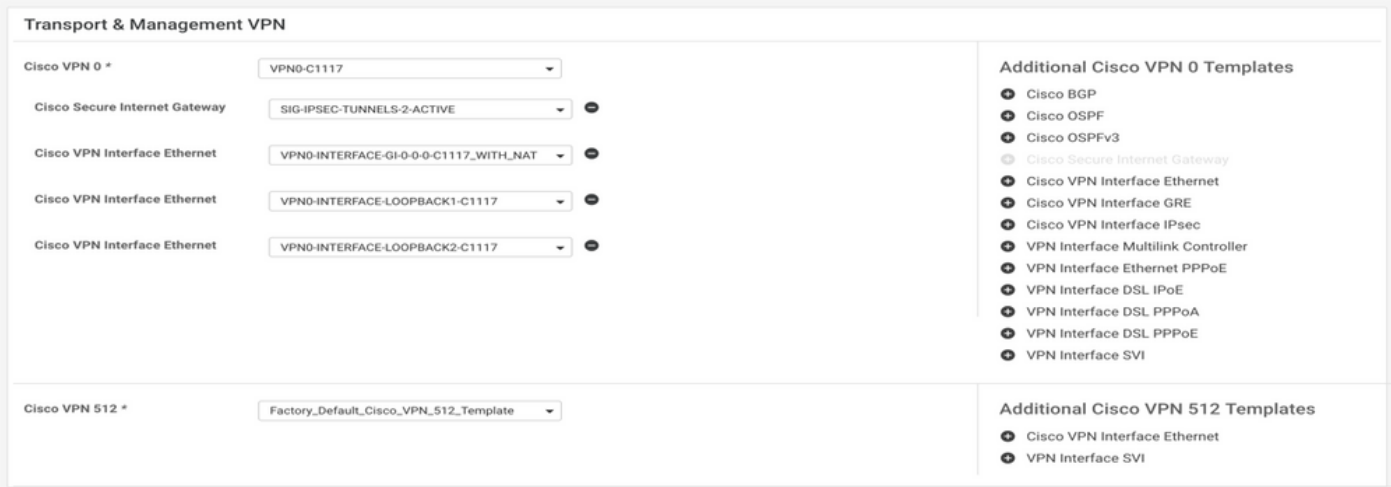

.ةمدخ راسم ل|خدإل ةمدخل| بناج نم VPN بل|ق ريرحت .7 ةوطخل|

**Route Service** ةمدخلا بلاقب ةصاخلا VPN ةكبش نمضو مسقلا ىلإ لقتنا **VPN Service** ىلإ لقتنا **Route** SIG**Service** عم 0.0.0.0 ةفاضإو

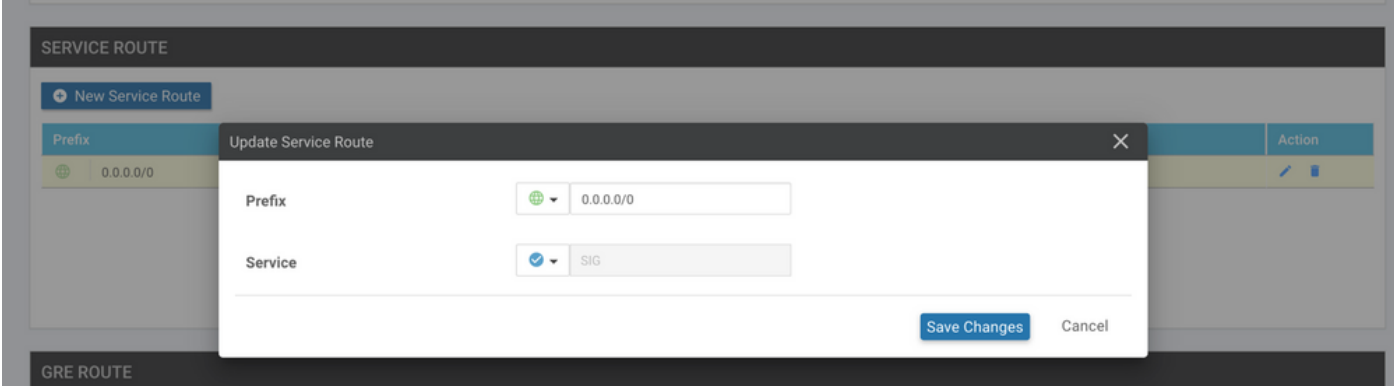

.انه حضوم وه امك SIG 0.0.0.0 راسم رهظي

.WAN ةهجاو يف NAT نيوكت بجي ،ةمدخلا رورم ةكرحل يلعفلا جورخلل :ةظحالم

.نيوكتلا ىلع طغضاو زاهجلاب بلاقلا اذه قافرإب مق

طشن/طشن ويرانيسل Edge WAN هجوم نيوكت

```
system
 host-name <HOSTNAME>
  system-ip <SYSTEM-IP>
 overlay-id 1
  site-id <SITE-ID>
  sp-organization-name <ORG-NAME>
  organization-name <SP-ORG-NAME>
 vbond <VBOND-IP> port 12346
!
secure-internet-gateway
  umbrella org-id <UMBRELLA-ORG-ID>
  umbrella api-key <UMBRELLA-API-KEY-INFO>
  umbrella api-secret <UMBRELLA-SECRET-INFO>
!
sdwan
  service sig vrf global
   ha-pairs
   interface-pair Tunnel100001 active-interface-weight 1 None backup-interface-weight 1
   interface-pair Tunnel100002 active-interface-weight 1 None backup-interface-weight 1
!
interface GigabitEthernet0/0/0
  tunnel-interface
   encapsulation ipsec weight 1
   no border
   color biz-internet
   no last-resort-circuit
   no low-bandwidth-link
   no vbond-as-stun-server
   vmanage-connection-preference 5
   port-hop
   carrier default
   nat-refresh-interval 5
```

```
 hello-interval 1000
   hello-tolerance 12
   allow-service all
   no allow-service bgp
   allow-service dhcp
   allow-service dns
   allow-service icmp
   no allow-service sshd
   no allow-service netconf
   no allow-service ntp
   no allow-service ospf
   no allow-service stun
   allow-service https
   no allow-service snmp
   no allow-service bfd
  exit
exit
interface Tunnel100001
tunnel-options tunnel-set secure-internet-gateway-umbrella tunnel-dc-preference primary-dc source-inte
exit
interface Tunnel100002
 tunnel-options tunnel-set secure-internet-gateway-umbrella tunnel-dc-preference primary-dc source-inte
exit
appqoe
no tcpopt enable
!
security
ipsec
rekey 86400
replay-window 512
authentication-type sha1-hmac ah-sha1-hmac
!
!
service tcp-keepalives-in
service tcp-keepalives-out
no service tcp-small-servers
no service udp-small-servers
hostname <DEVICE HOSTNAME>
username admin privilege 15 secret 9 <secret-password>
vrf definition 10
 rd 1:10
 address-family ipv4
  route-target export 1:10
  route-target import 1:10
  exit-address-family
!
 address-family ipv6
 exit-address-family
!
!
vrf definition Mgmt-intf
 description Transport VPN
  rd 1:512
  address-family ipv4
  route-target export 1:512
  route-target import 1:512
  exit-address-family
!
  address-family ipv6
  exit-address-family
!
no ip source-route
```

```
ip sdwan route vrf 10 0.0.0.0/0 service sig
ip nat inside source list nat-dia-vpn-hop-access-list interface GigabitEthernet0/0/0 overload
ip nat translation tcp-timeout 3600
ip nat translation udp-timeout 60
ip nat settings central-policy
vlan 10
exit
interface GigabitEthernet0/0/0
 no shutdown
 arp timeout 1200
  ip address dhcp client-id GigabitEthernet0/0/0
  no ip redirects
  ip dhcp client default-router distance 1
  ip mtu 1500
  ip nat outside
  load-interval 30
 mtu 1500
exit
interface GigabitEthernet0/1/0
  switchport access vlan 10
  switchport mode access
  no shutdown
  exit
interface Loopback1
 no shutdown
  arp timeout 1200
  ip address 10.20.20.1 255.255.255.255
  ip mtu 1500
  exit
interface Loopback2
 no shutdown
  arp timeout 1200
  ip address 10.10.10.1 255.255.255.255
  ip mtu 1500
  exit
interface Vlan10
 no shutdown
 arp timeout 1200
 vrf forwarding 10
  ip address 10.1.1.1 255.255.255.252
  ip mtu 1500
  ip nbar protocol-discovery
exit
interface Tunnel0
 no shutdown
  ip unnumbered GigabitEthernet0/0/0
 no ip redirects
  ipv6 unnumbered GigabitEthernet0/0/0
  no ipv6 redirects
  tunnel source GigabitEthernet0/0/0
  tunnel mode sdwan
exit
interface Tunnel100001
 no shutdown
  ip unnumbered Loopback1
  ip mtu 1400
  tunnel source Loopback1
  tunnel destination dynamic
  tunnel mode ipsec ipv4
  tunnel protection ipsec profile if-ipsec1-ipsec-profile
  tunnel vrf multiplexing
  tunnel route-via GigabitEthernet0/0/0 mandatory
```

```
exit
interface Tunnel100002
 no shutdown
  ip unnumbered Loopback2
  ip mtu 1400
  tunnel source Loopback2
  tunnel destination dynamic
  tunnel mode ipsec ipv4
  tunnel protection ipsec profile if-ipsec2-ipsec-profile
  tunnel vrf multiplexing
  tunnel route-via GigabitEthernet0/0/0 mandatory
exit
clock timezone UTC 0 0
logging persistent size 104857600 filesize 10485760
logging buffered 512000
logging console
no logging rate-limit
aaa authentication log in default local
aaa authorization exec default local
aaa session-id common
mac address-table aging-time 300
no crypto ikev2 diagnose error
crypto ikev2 policy policy1-global
proposal p1-global
!
crypto ikev2 profile if-ipsec1-ikev2-profile
  no config-exchange request
  dpd 10 3 on-demand
  dynamic
  lifetime 86400
!
crypto ikev2 profile if-ipsec2-ikev2-profile
  no config-exchange request
  dpd 10 3 on-demand
  dynamic
  lifetime 86400
!
crypto ikev2 proposal p1-global
  encryption aes-cbc-128 aes-cbc-256
  group 14 15 16
  integrity sha1 sha256 sha384 sha512
!
crypto ipsec transform-set if-ipsec1-ikev2-transform esp-gcm 256
 mode tunnel
!
crypto ipsec transform-set if-ipsec2-ikev2-transform esp-gcm 256
 mode tunnel
!
crypto ipsec profile if-ipsec1-ipsec-profile
  set ikev2-profile if-ipsec1-ikev2-profile
 set transform-set if-ipsec1-ikev2-transform
 set security-association lifetime kilobytes disable
  set security-association lifetime seconds 3600
 set security-association replay window-size 512
!
crypto ipsec profile if-ipsec2-ipsec-profile
  set ikev2-profile if-ipsec2-ikev2-profile
  set transform-set if-ipsec2-ikev2-transform
 set security-association lifetime kilobytes disable
  set security-association lifetime seconds 3600
 set security-association replay window-size 512
!
```
اهسفن تاهويرانيسلا نأ الإ ،Umbrella ىلع زكري دنتسملا اذه نأ نم مغرلا ىلع :ةظحالم .ثلاثلا فرطلاب ةصاخلا SIG و Azure قافنأ ىلع قبطنت

# ةحصلا نم ققحتلا

يطايتحالا/طشنلا ويرانيسلا نم ققحتلا

زاهج ددح **,Network > Monitor** ىلإ لقتنا .IPSec SIG قافنأ ةلاح ةبقارم نكمملا نم ،vManage يف .بولطملا WAN ةفاح

نمضتيو .زاهجلا يف تاهجاولا عيمجب ةمئاق ضرع متي ،رسيألا بناجلا ىلع **Interfaces** قوف رقنا 2.IPSec و 1IPSec تاهجاو كلذ

2IPSec موقي الو تانايبلا رورم ةكرح هيجوت ةداعإب موقي 1IPSec قفن نأ ةروصلا حضوت .تانايبلا رورم ةكرح ريرمتب

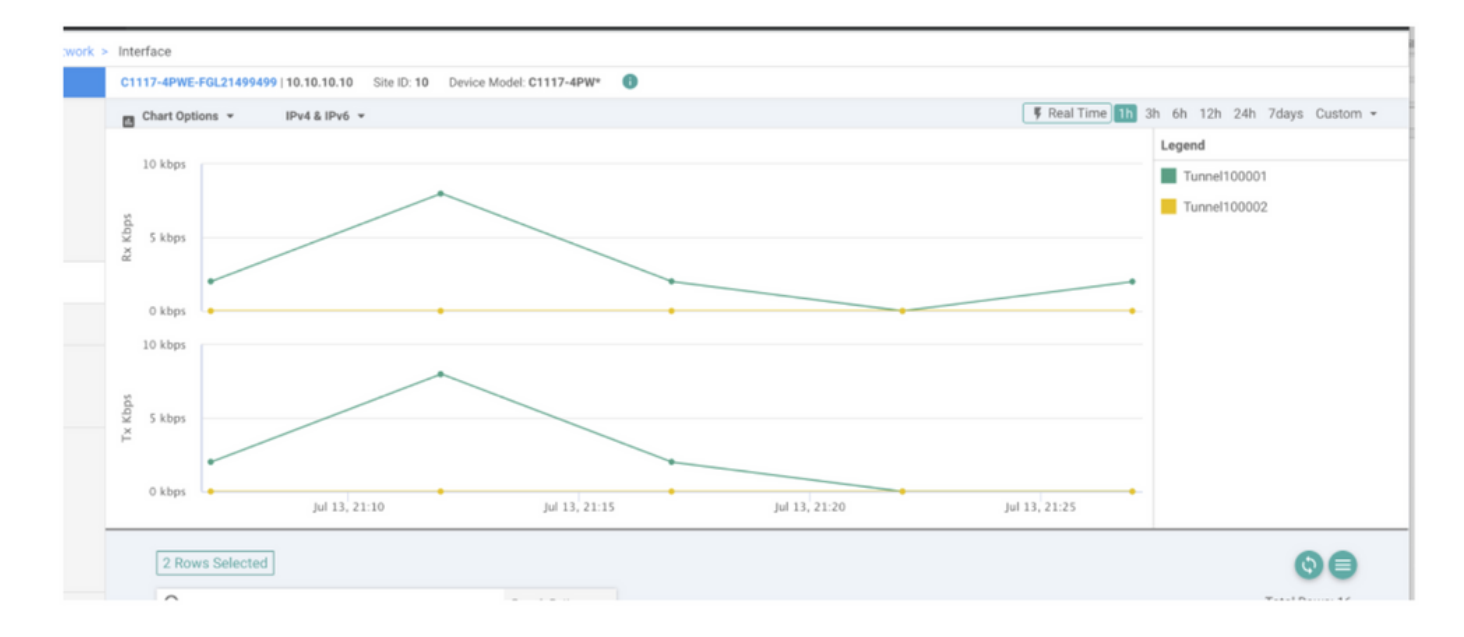

.ةروصلا يف ةرهاظ لخادملا Cisco <sub>Umbrella</sub> يلء قافنأل<sub>ا</sub> نم ققحتل<sub>ا</sub> اضيأ نكمملا نم

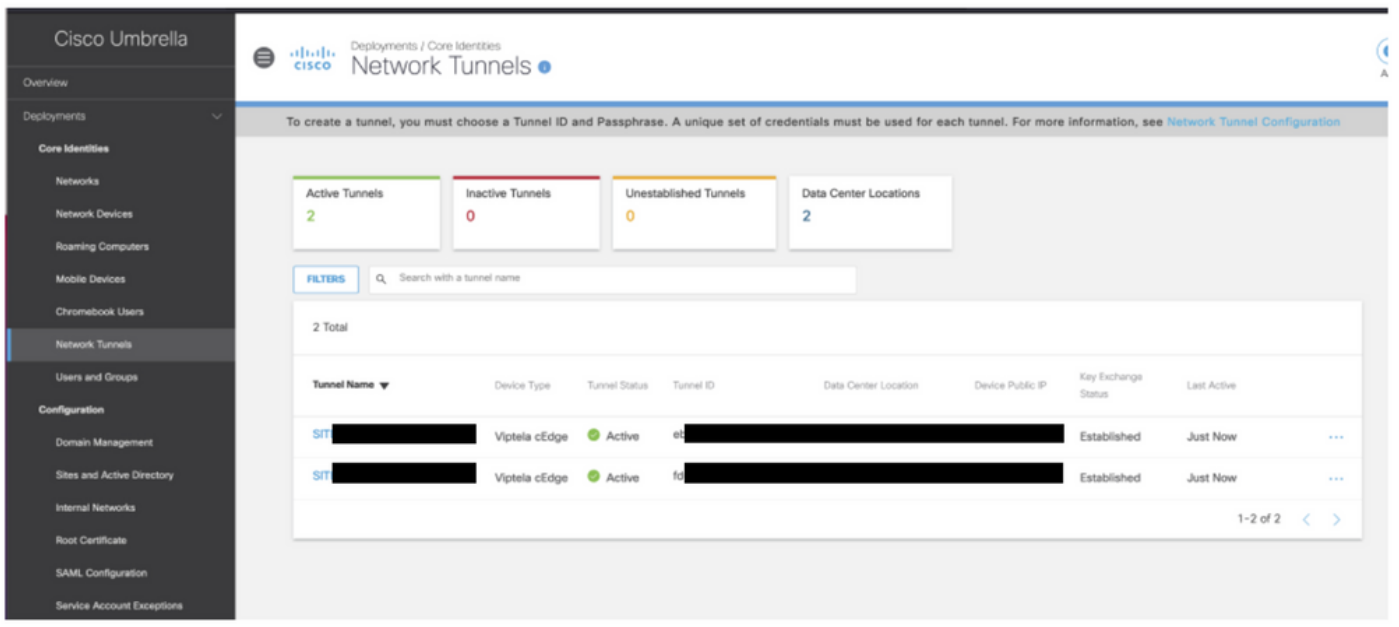

مدختسأ **show sdwan secure-internet-gateway tunnels** رمأ ىلع لا CLI in order to تضرع قفنلا ةمولعم.

C1117-4PWE-FGL21499499#show sdwan secure-internet-gateway tunnels

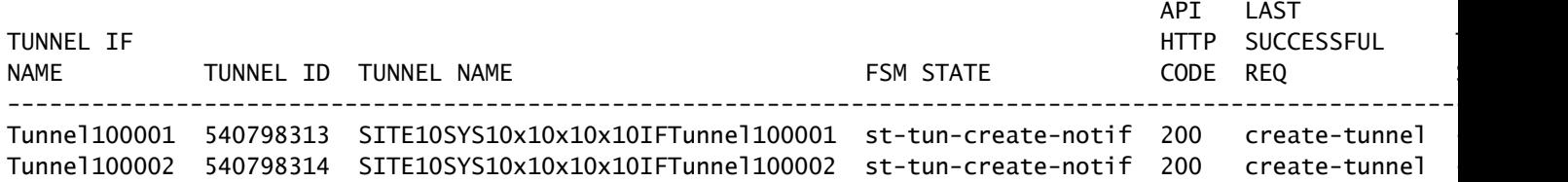

تامولعملا ضرعل (CLI) رماوالا رطس ةهجاو ىلع رماوا show ip sla summary و show endpoint-tracker مدختسا .(SLAs) لوصول| يف مكحتل| تادحوو ايئاقلت اهؤاشنإ مت يتل| بقعتل| ةزهجأ لوح

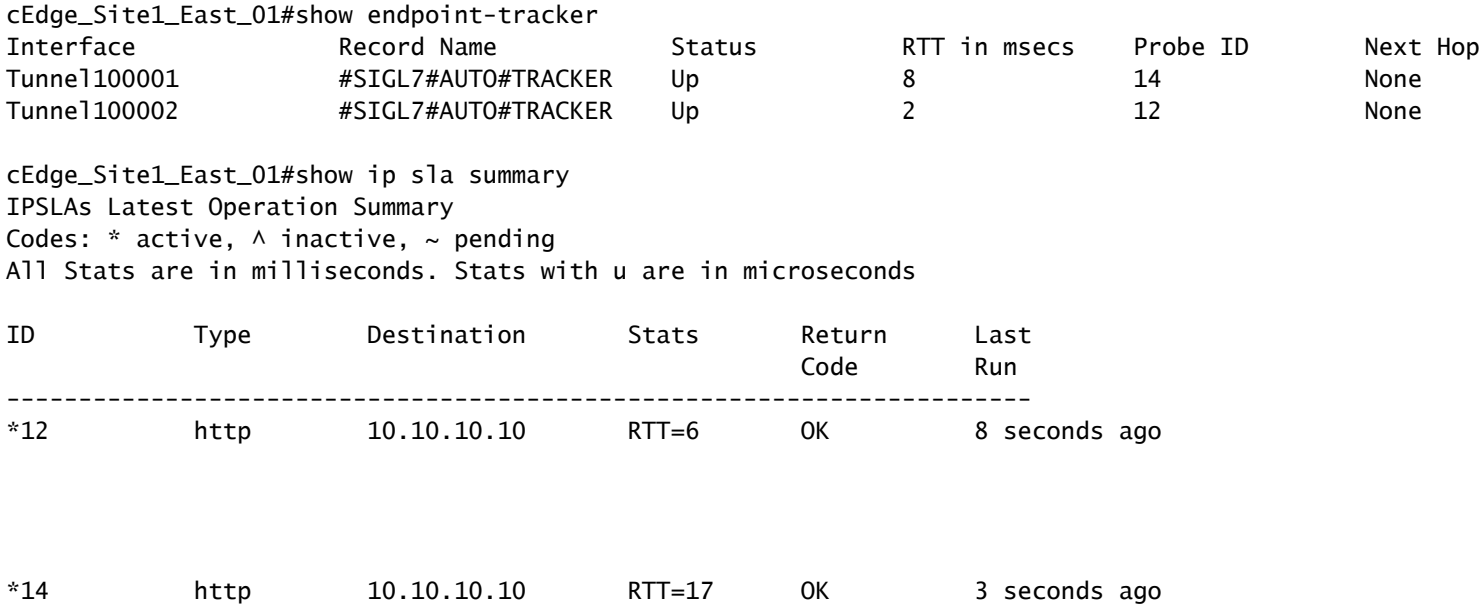

#### طشنلا/طشنلا ويرانيسلا نم ققحتلا

ةفاح زاهج ددح **,Network > Monitor** ىلإ لقتنا .IPSec SIG قافنأ ةلاح vManage بقاري نأ نكمملا نم .بولطملا WAN

تاهجاولا عيمجب ةمئاق ضرع متيو - رسيألا بناجلا ىلع بيوبتلا ةمالع **Interfaces** قوف رقنا 2.IPSec و 1IPSec تاهجاو كلذ نمضتيو .زاهجلا يف

.تانايبلا رورم ةكرح هيجوت ةداعإ ىل| نايدؤي IPSec2 و IPSec1 يقفن نم الك نأ ةروصلا حضوت

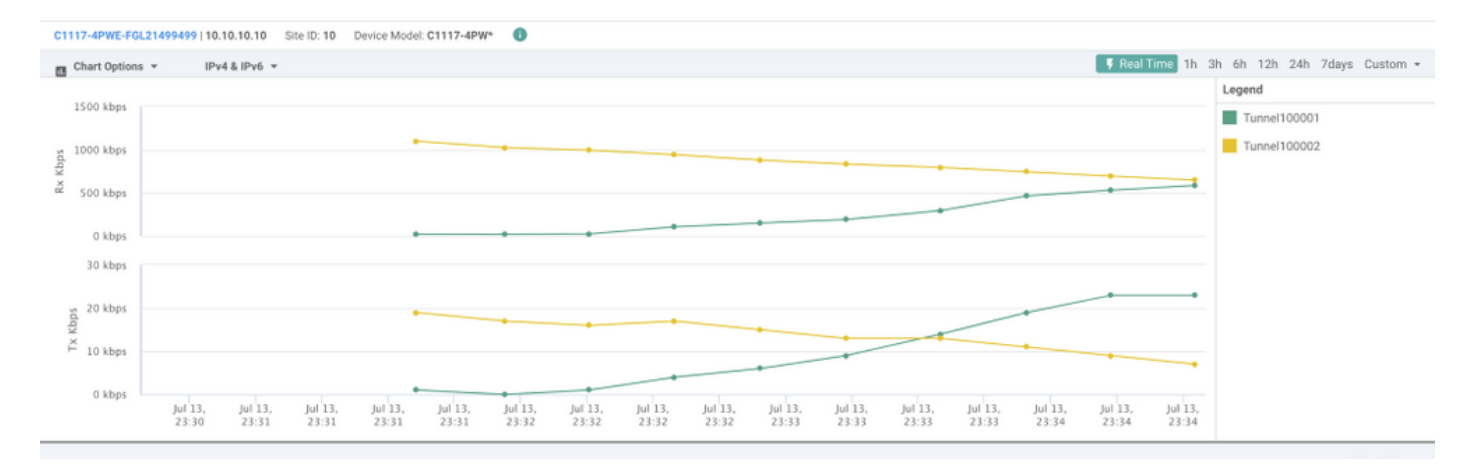

مدختسأ **show sdwan secure-internet-gateway tunnels** رمأ ىلع لا CLI in order to تضرع قفنلا ةمولعم.

#### C1117-4PWE-FGL21499499#show sdwan secure-internet-gateway tunnels

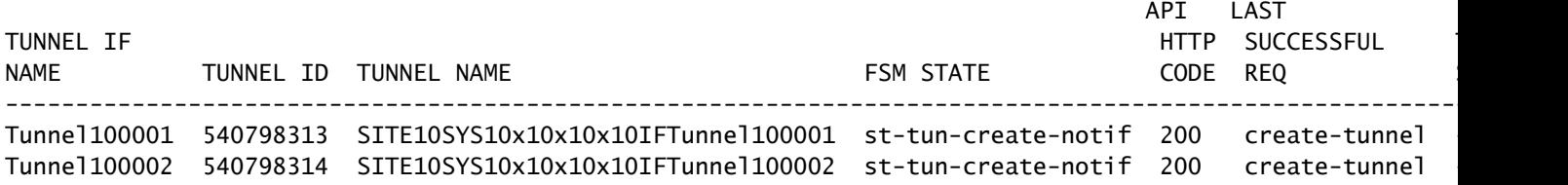

تامولعملا ضرعل (CLI) رماوألا رطس ةهجاو ىلع رماوأ show ip sla summary و show endpoint-tracker مدختسأ .(SLAs (لوصولا يف مكحتلا تادحوو ايئاقلت اهؤاشنإ مت يتلا بقعتلا ةزهجأ لوح

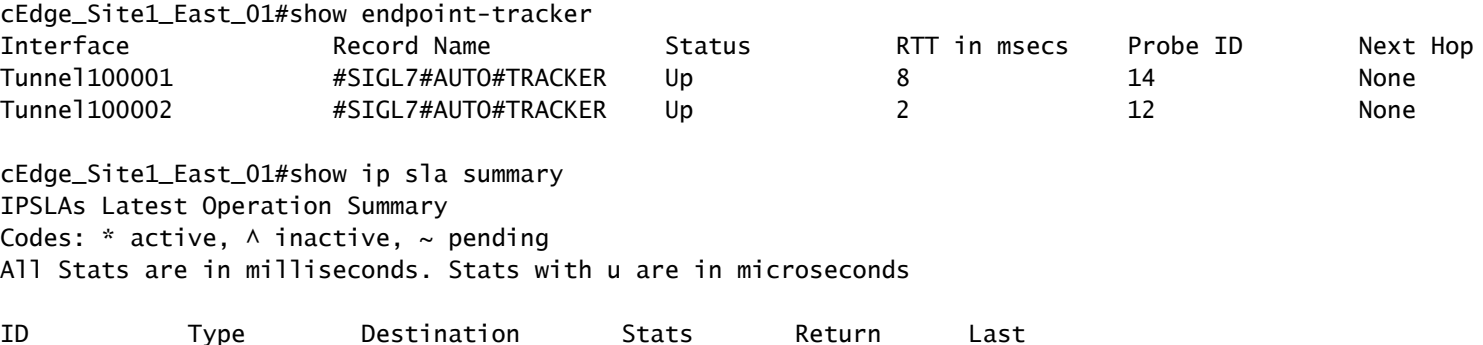

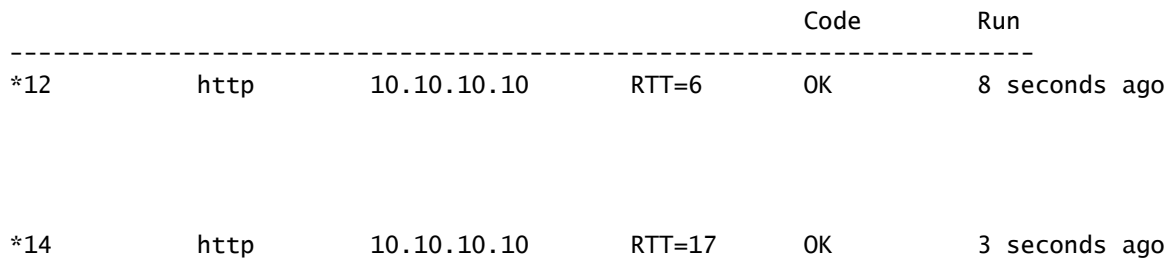

# ةلص تاذ تامولعم

- [XE® IOS Cisco نم x17. رادصإلا ةنمآلا تنرتنإلا تاباوب عم كتزهجأ جمدب عتمت](/content/en/us/td/docs/routers/sdwan/configuration/security/ios-xe-17/security-book-xe/m-secure-internet-gateway.html#Cisco_Concept.dita_843cdced-a078-4d44-b69c-f817e8cbe2df) •
- [http://Network Tunnel Configuration Umbrella SIG](https://docs.umbrella.com/umbrella-user-guide/docs/tunnels)
- [Umbrella ليغشت ءدب](https://docs.umbrella.com/umbrella-user-guide/docs/getting-started) •
- [Systems Cisco تادنتسملاو ينقتلا معدلا](https://www.cisco.com/c/ar_ae/support/index.html) •

ةمجرتلا هذه لوح

ةي الآلال تاين تان تان تان ان الماساب دنت الأمانية عام الثانية التالية تم ملابات أولان أعيمته من معت $\cup$  معدد عامل من من ميدة تاريما $\cup$ والم ميدين في عيمرية أن على مي امك ققيقا الأفال المعان المعالم في الأقال في الأفاق التي توكير المالم الما Cisco يلخت .فرتحم مجرتم اهمدقي يتلا ةيفارتحالا ةمجرتلا عم لاحلا وه ىل| اًمئاد عوجرلاب يصوُتو تامجرتلl مذه ققد نع امتيلوئسم Systems ارامستناه انالانهاني إنهاني للسابلة طربة متوقيا.